# cisco.

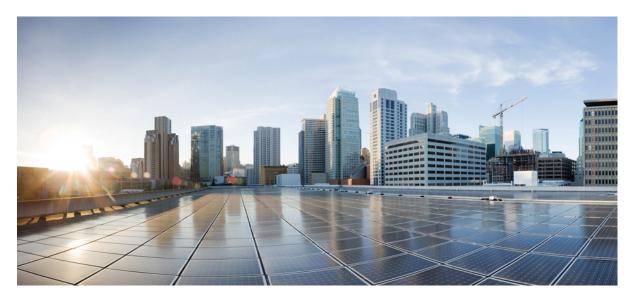

# Network Virtualization Configuration Guide, Cisco IOS XE 16 (Cisco NCS 4200 Series)

Overview 2 Limitations 2 Installing a Satellite Image 2 Removing a Satellite Image 3 Configuring Satellite Mode Sequence 3 Upgrading the Satellite Image 3

## **Overview**

## Limitations

The following limitations apply when enabling nV satellite mode:

- An in-service software upgrade (ISSU) is not supported while the router is acting as an nV satellite device.
- RSP redundancy is not supported while the router is acting as a satellite nV device.
- Online Insertion and Removal (OIR) of interface modules (IMs) is not supported when the router is operating in nV satellite mode.
- Supported connections to the satellite host include
  - Gigabit Ethernet interfaces
  - · Ethernet transported over optical interfaces
  - 10 Gigabit Ethernet interfaces (slots 1 and 2 only)

Other connection types are not supported.

- Local switching on the satellite device is not supported. The packets are always sent to the host for layer 2 and layer 3 switching.
- Network clocking is not supported when the router is operating in nV satellite mode.
- Reverting from a satellite mode image to the base image requires that you download the original image using TFTP; an inband download is not supported. For more information, see .

### **Installing a Satellite Image**

Follow these steps to install a satellite nV image on the Cisco NCS 4200 Series Router:

#### Procedure

| Step 1 | Download a Cisco NCS 4200 Series satellite nV image from Cisco.com and copy the image to a TFTP server.                                                                                                    |  |
|--------|----------------------------------------------------------------------------------------------------|--|
| Step 2 | Create a console connection to the management port of the Cisco NCS 4200 Series. For more information about creating a console connection, see <i>Cisco NCS 4200 Series Router Hardware Installation Guide</i> . |  |
| Step 3 | Copy nV compatible binary image to flash or bootflash.                                                                                                    |  |
|        | Router# copy tftp://10.10.10.10//tftpboot//ncs4200_sat-universalk9_npe.03.08.00.S.153-1.S.bin bootflash:                                                                                                    |  |

**Step 4** Set the configuration register to 0x2042.

| Router(config)# | config-register | 0x2042 |
|-----------------|-----------------|--------|
|-----------------|-----------------|--------|

| Step 5 | Erase the existing configuration.                                                                                    |
|--------|----------------------------------------------------------------------------------------------------|
| Step 6 | Router# write erase<br>Specify the boot image.                                                                       |
| Step 7 | Router(config) # boot system bootflash:ncs4200_sat-universalk9_npe.03.08.00.S.153-1.S.bin<br>Save the configuration. |
| Step 8 | Router# copy running-configuration startup-configuration<br>Reload the router                                        |

#### Router(config)# reload

The system boots in nV mode and is detectable by the nV host.

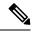

Note You can use the show nv satellite status command to verify the image version.

## **Removing a Satellite Image**

Restoring the Cisco NCS 4200 Series Router to a normal IOS XE image requires that you load an image in ROMmon mode using trivial file transfer protocol (TFTP). For instructions on how to remove a satellite image, please contact Cisco support.

# **Configuring Satellite Mode Sequence**

When booting to a satellite nV image, the router

- enables Ethernet ports in IEEE mode.
- enables inter-chassis links (IC links).
- uses Satellite Discovery and Control (SDAC) to establish a connection to the host nV device.
- establishes a control path between the host nV device and the router.

## **Upgrading the Satellite Image**

After you connect the satellite to the host, the host verifies the satellite software version. If there is a version mismatch, the host displays a syslog notification indicating that the satellite device requires an image upgrade. To upgrade the image using the host satellite device, see Configuring the Satellite Network Virtualization (nV) System on the Cisco ASR 9000 Series Router.

Use the show nv satellite status command to verify the image version.

uluilu cisco.

Americas Headquarters Cisco Systems, Inc. San Jose, CA 95134-1706 USA Asia Pacific Headquarters CiscoSystems(USA)Pte.Ltd. Singapore Europe Headquarters CiscoSystemsInternationalBV Amsterdam,TheNetherlands

Cisco has more than 200 offices worldwide. Addresses, phone numbers, and fax numbers are listed on the Cisco Website at www.cisco.com/go/offices.